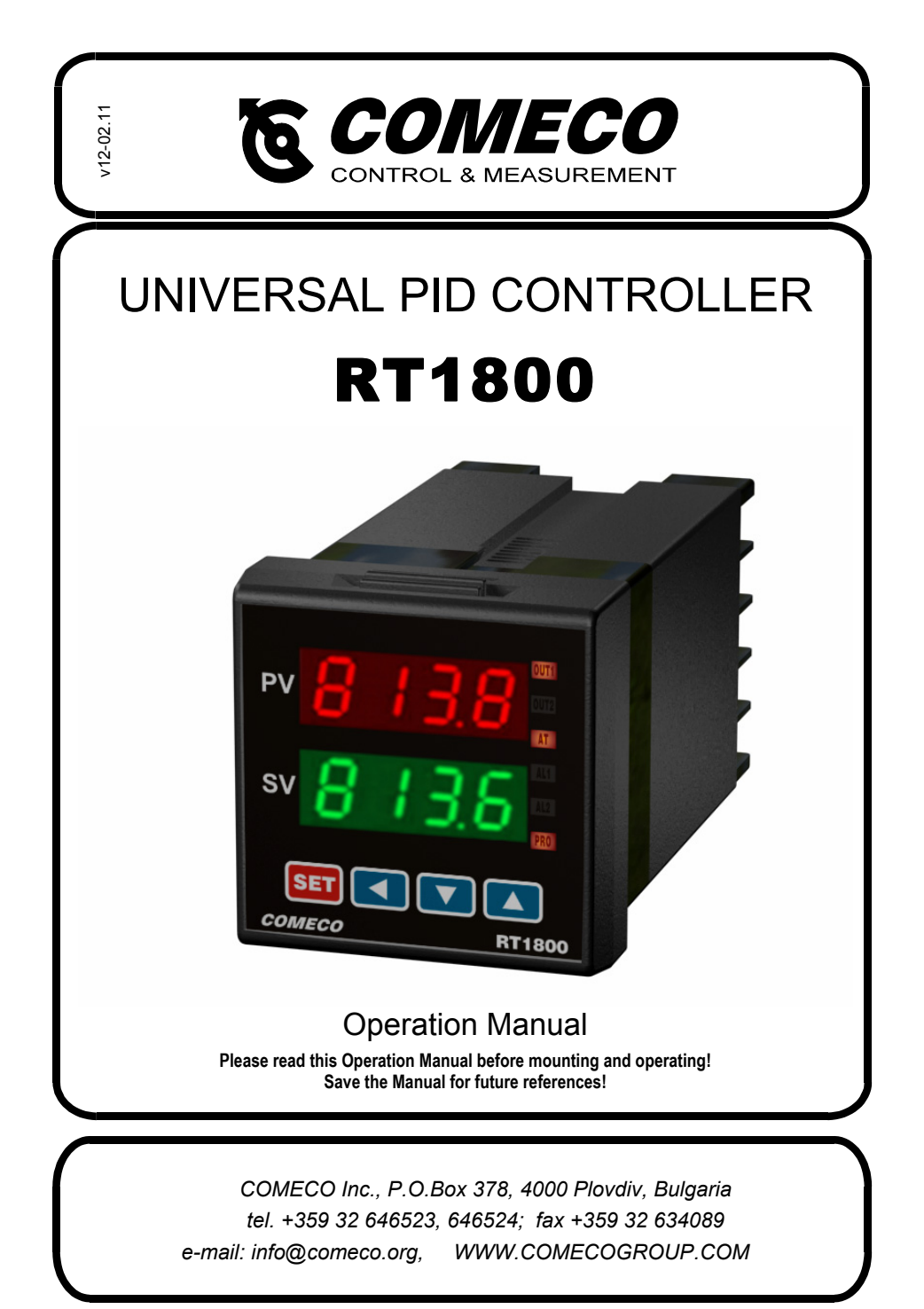

# **CONTENTS**

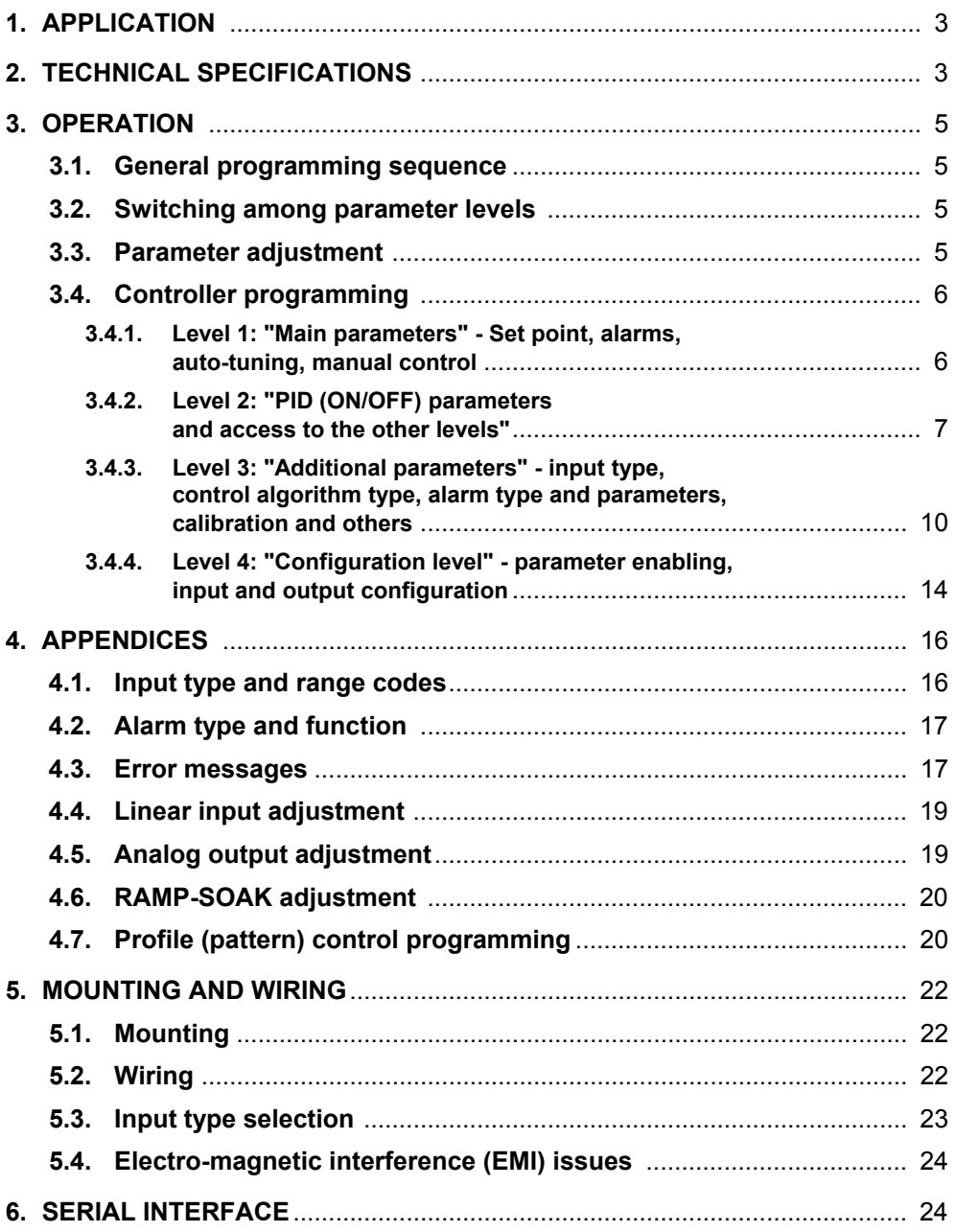

## **1. APPLICATION**

RT1800 is a compact, multifunctional all-purpose microprocessor controller. Its user-configurable analog input allows on-site adaptation to various thermocouple and RTD sensors as well as current and voltage output transducers for pressure, relative humidity, flow, etc. The RT1800 controller may be ordered with a second analog input for cascaded operation or remote set-point setting.

A set-point profile control is an additional option.

The device may be equipped with up to 4 relay and/or analog outputs that may serve as control outputs, limit comparators, alarm outputs, etc. The built-in timer may be programmed to fully control one of the output relays providing convenient delay at start-up.

The controller offers all standard PID features including bumpless auto/manual changeover. The two displays ─ one for the process variable and another for the set point ─ plus the control-action bar-graph allow all necessary information to be read at a glance.

The optional digital interface, either RS232 or RS485, provides connection to an operator station driven network as well as hierarchical control.

The switch-mode power supply provides for trouble-free operation under heavy mains voltage variations (from 85 to 265 VAC).

The unit is specially designed to sustain the heavy electromagnetic disturbances that often arouse in industrial environment by the means of optical decoupling of all inputs and outputs and special noise suppression circuits.

# **2. TECHNICAL SPECIFICATIONS**

### **2.1. Indication:** LED, IP56

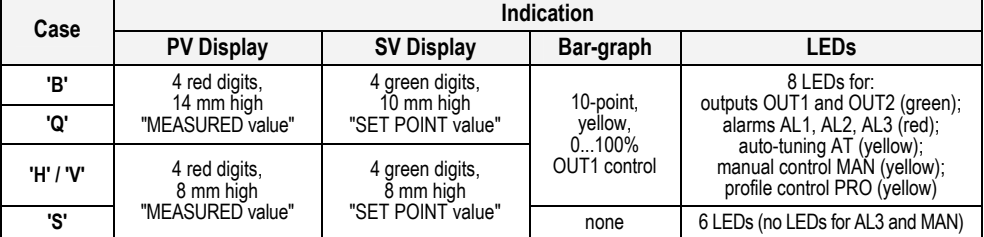

### **2.2. Keyboard:** membrane, IP56

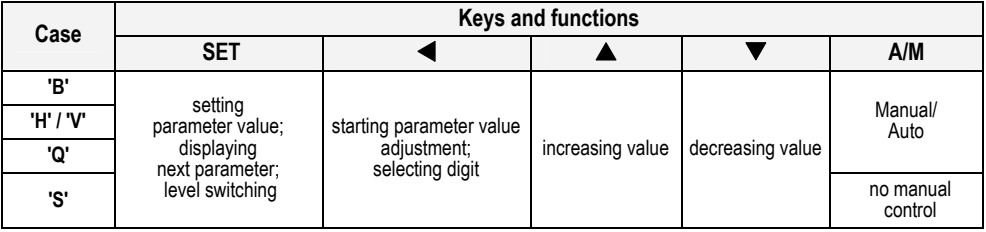

### **2.3. Power supply:** switch-mode

Supply voltage: 85...265 VAC Consumption: less than 4 VA

### **2.4. Inputs:**

2-wire - for voltage and current signals; 3-wire - for resistive signals.

- **2.4.1. Main input:** universal, programmable For available sensor types and input ranges — see Appendix 4.1.
- **2.4.2. Auxiliary input (option):** linear current, 0(4)...20 mA Serves for remote set point or for valve position control feedback. For cases 'B', 'H', and 'V' is feasible only with absence of interface. For case 'S' ─ feasible only with absence of retransmission analog output and interface. For case 'Q' mounted instead of output AL2.

### **2.5. Outputs:** max. 4 (3 for case 'Q')

**2.5.1. Relay outputs:** 2 control and 2 alarm or 1 control and 3 alarm (2 control and 1 alarm or 1 control and 2 alarm for case 'Q')

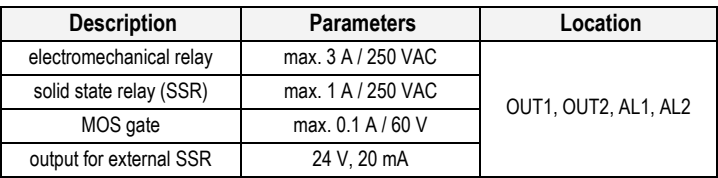

**2.5.2. Analog outputs:** max. 3 (2 control + 1 retransmission)

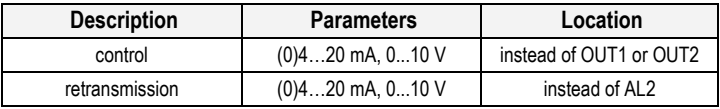

For case 'S', the retransmission output is feasible only with absence of interface or instead of AL1.

#### **2.5.3. Serial interface (option):** RS232 or RS485

For cases 'B', 'H', and 'V' — feasible only with absence of auxiliary input. For case 'S' — only with absence of retransmission analog output or instead of AL1.

## **2.6. Operating conditions**

Operating temperature / humidity 0...50 °C / 20...85% RH Protection, front / rear IP56 / IP20 Maximum temperature drift 0.01% from span for 1 °C Maximum warm-up time 15 min

## **2.7. Storage conditions**

Temperature / humidity  $-20...65 °C / 0...95% R$  RH

# **3. OPERATION**

### **3.1. General programming sequence**

Controller parameters are grouped in 4 levels (parameter groups) according to their frequency of use. The following order of parameter programming is recommended:

- 1. Enter level 2 and set the parameter  $\int_{\Gamma} F = \int_{\Gamma} \int_{\Gamma}$  to get access to level 4.
- 2. Enter level 4 to configure basic controller settings (input and output number and use, which parameters of the other levels will be available for adjustment and which will be hidden ...).
- 3. Switch back to level 2 and set the parameter  $\int$   $\Gamma$   $\mu$  = 0000 to get access to level 3.
- 4. Enter level 3 and set its parameters (input type, alarm type, output action direction ...).
- 5. Enter level 2 and set preliminary values for the PID (ON/OFF) parameters (proportional gain, hysteresis …).
- 6. Enter level 1 and adjust the set point, alarm limits, etc.
- 7. When the controller is already mounted in place and the system starts functioning, readjust PID (ON/OFF) control parameters to achieve satisfactory system performance.
- 8. Switch over to level 2 and set the parameter  $\Gamma \Gamma + \Gamma$  =  $\Gamma$   $\Gamma$ , 1 or  $\Gamma$   $\Gamma$  1 to prevent unauthorized personnel from changing vital controller parameters (level access locking).

## **3.2. Switching among parameter levels**

Normally, the controller operates at level 1 and shows the set-point value on its lower display and the measured value  $-$  on the upper display.

Switching over to level 1 may be done in either of the following ways:

- Automatically, when no key has been pressed for 1 minute, regardless of the level.
- By using the **A/M** key, regardless of the level.
- Automatically, after power-on. At start-up, the input type and range appear consecutively on the display, followed by the measured value and the set point from level 1.
- Automatically, after exiting level 2, 3, or 4. Entering level 2:
- While the device operates at level 1, press and hold **SET** for 5 seconds. Exiting level 2 may be done in either of the following ways:
- By holding **SET** depressed for 5 seconds.
- By pressing **A/M**. Mind that this also toggles between AUTO and MANUAL modes. Does not function while parameter value is being adjusted (finish parameter adjustment first by pressing **SET**).

To get access to level 3, set  $L\Gamma H = \prod \prod \prod \prod$  from level 2 beforehand. To get access to level 4, set  $\overline{L}$   $\overline{L}$   $\overline{L}$  =  $\overline{L}$   $\overline{L}$   $\overline{L}$  from level 2 beforehand. Switching over to level 3 or 4:

- While the device operates at level 1 or 2, press and hold **SET** and  $\blacktriangleleft$  for 5 seconds. Exiting level 3 or 4 may be done in either of the following ways:
- By holding **SET** and  $\blacktriangleleft$  depressed for 5 seconds.
- By pressing **A/M**. Mind that this also toggles between AUTO and MANUAL modes. Does not function while parameter value is being adjusted (finish parameter adjustment first by pressing **SET**). If, after parameter adjustment at level 4, the device expects readjustment at levels 2 and 3, the value

of the parameter  $\mathcal{L} \subseteq \mathcal{L}$  automatically changes to  $\Box \Box \Box \Box$ .

### **3.3. Parameter adjustment**

- Display the parameter symbol on the upper (red) display and the current value on the lower (green) display.
- Press < to enter parameter value adjustment mode. The rightmost digit starts blinking. To select another digit, use  $\blacktriangleleft$ . To increase or decrease the blinking digit value, use respectively  $\blacktriangle$  or  $\nabla$ .
- Press **SET** to confirm the adjusted value and exit parameter value adjustment mode.
- To display the next parameter in the row, press **SET**.

# **3.4. Controller programming**

#### Automatic PID control parameter tuning (Auto-tune)

Before starting the Auto-tune function, ensure the controller is properly installed, the system is functional, and the main parameters from levels 3 and 4 are already adjusted. The auto-tuning function automatically sets the values of the following parameters:  $P$  1, i1, db<sup>1</sup>, GRP 1, P2, i2, d2. The operator must set manually the duration of the on/off output relay cycle  $\vec{C}$   $\vec{H}$ ,  $\vec{L}$ ,  $\vec{L}$ ,  $\vec{L}$ ,  $\vec{L}$ ,  $\vec{L}$ ,  $\vec{L}$ ,  $\vec{L}$ ,  $\vec{L}$ ,  $\vec{L}$ ,  $\vec{L}$ ,  $\vec{L}$ ,  $\vec{L}$ ,  $\vec{L}$ ,  $\vec{L}$ ,  $\vec{L}$ ,  $\vec{L}$ ,  $\vec{L$ output ─ try with 10.

- a) Set the parameter  $\mathbf{H}$  to  $\mathbf{H} \in \mathbf{S}$ .
- b) Set a temporary automatic decrease of the set point during auto tuning via the  $H^{\mu\nu}$  parameter. With  $H[V] = \Pi$ , the tuning process will be performed around the set point. With  $H[V] = 5$  °C and set point SV = 200 °C, the auto-tuning will be performed around 195 °C (this avoids overheating due to the process variable cycling during the auto-tuning process). If in doubt, set  $\iint_{\mathbb{R}} \mathbf{P} \cdot \mathbf{I} = \iint_{\mathbb{R}} \mathbf{P} \cdot \mathbf{P}$ .
- c) Unsuccessful auto-tuning. Possible reasons are:
	- Too high  $\overline{H}$   $L$   $L$  value (if in doubt, set to 0).
	- Great system inertia. Set PID parameters manually.

#### **3.4.1. Programming at LEVEL 1**

Normally, the controller is at level 1 and displays the measured value. To view the next parameter from this level, press **SET**.

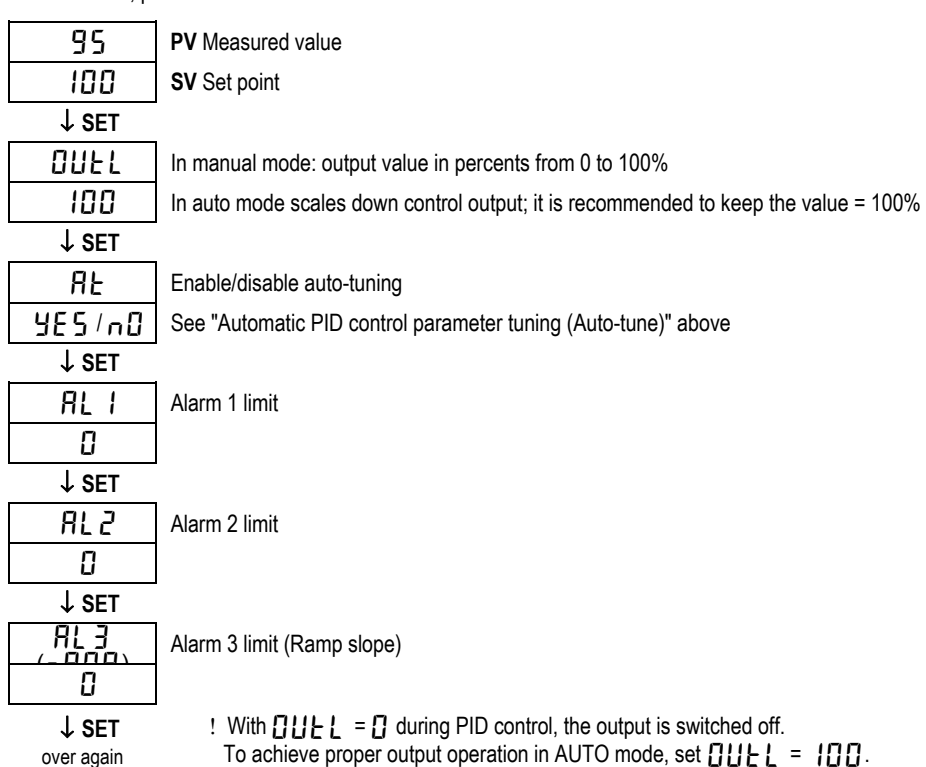

#### **3.4.2. Programming at LEVEL 2**

Normally, the controller is at level 1 and displays the measured value. To switch over to level 2, press and hold **SET** for 5 seconds. To switch back to level 1, depress **SET** again.

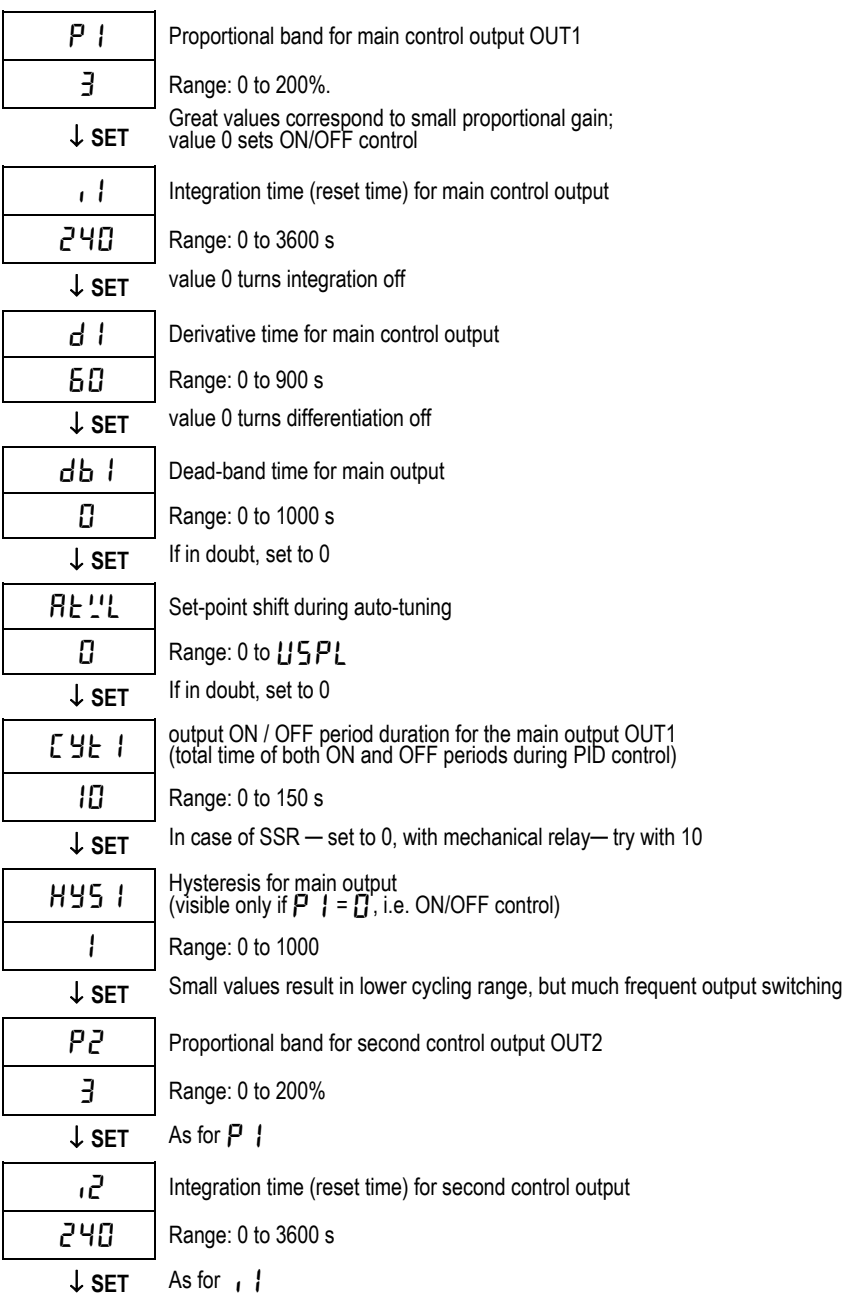

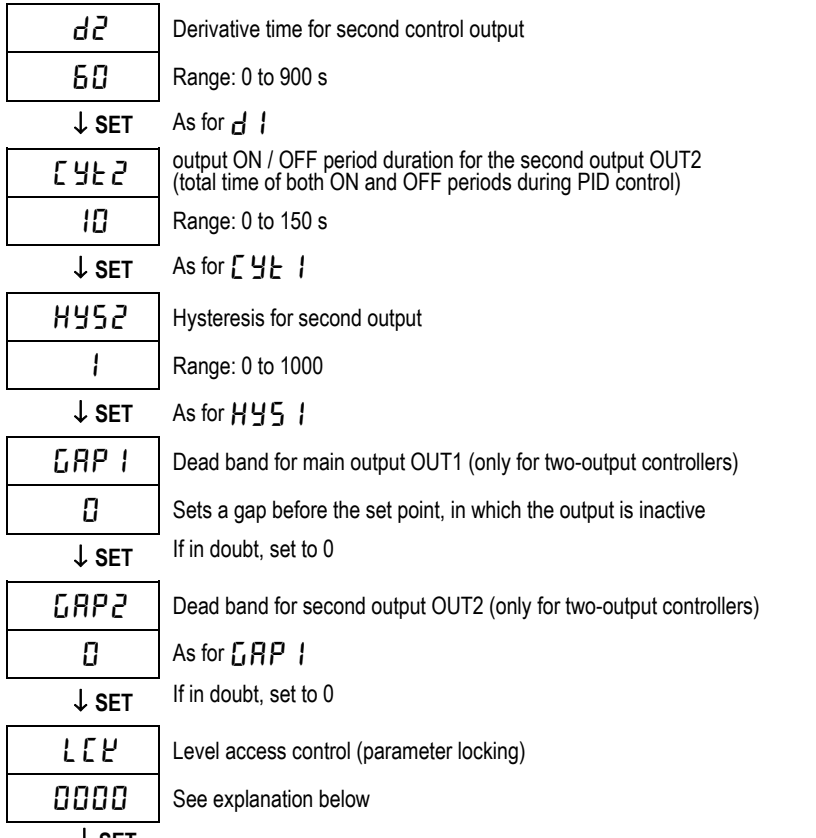

↓ **SET**

over again

#### Level access control (parameter  $\lfloor C \rfloor$

- L  $\Gamma$  =  $\Gamma$  100 levels 1 and 2 are accessible, and their parameters may be adjusted:
- $\overline{L} \overline{L} \overline{L} = \overline{D}$   $\overline{I} \overline{I} \overline{D}$  levels 1 and 2 are accessible, but only the parameters from level 1 may be adjusted:
- LEU = 0001 levels 1 and 2 are accessible, but their parameters (except for set point) may not be

adiusted:

 $LLEY = 0$  101 - only level access control parameter may be adjusted.

The level access control parameter may always be adjusted.

 $L \cap L' = \Pi \Pi \Pi$  allows access to level 3 (from level 2, press and hold **SET**  $u \triangleleft$  for 5 s)

 $\int \int \mu = \int \int \int$  allows access to level 4 (from level 2, press and hold **SET**  $\mu \blacktriangleleft$  for 5 s)

#### **Proportional band (parameters** P1 **and** P2**)**

The relation between the proportional band P and the proportional gain K<sub>P</sub> is as follows:

K**P** = 10 000 / ( P \* INPUT\_RANGE ),

K**P** [%/°C] is the proportional gain, P[%] is the proportional band,

INPUT\_RANGE [°C] is the input range high limit (e.g. with input range -200...400 °C, INPUT\_RANGE = 400)

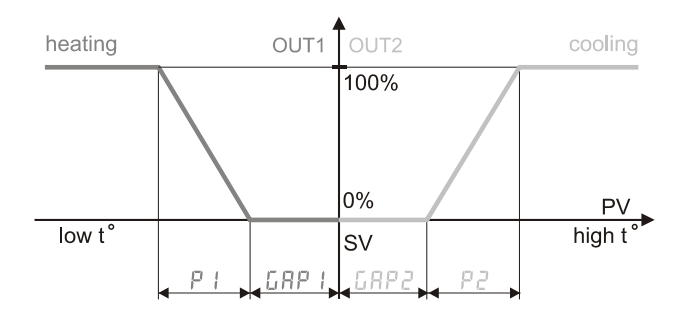

**Relationship between PID input and output when both integration and differentiation are switched off** 

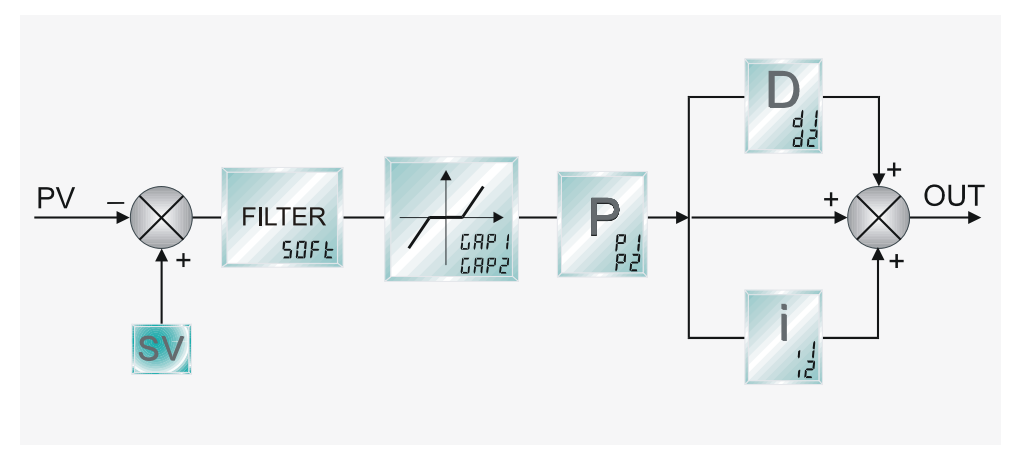

**PID control internal structure** 

#### **3.4.3. Programming at LEVEL 3**

To access level 3, first set  $\lfloor C \rfloor = 0000$  from level 2. To enter level 3, press and hold **SET** and  $\blacktriangleleft$ for 5 seconds. To switch back to level 1, depress **SET** and **4** again.

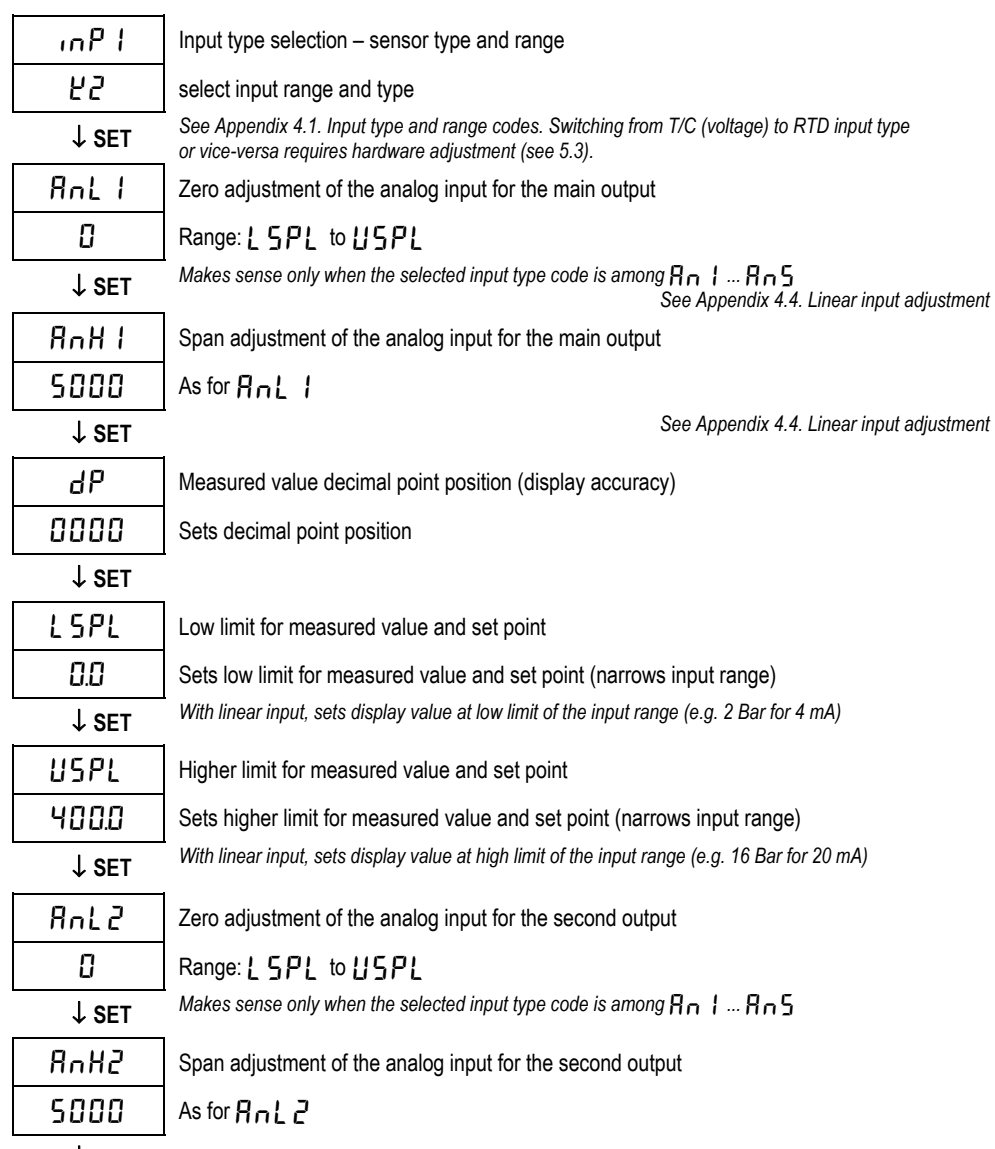

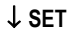

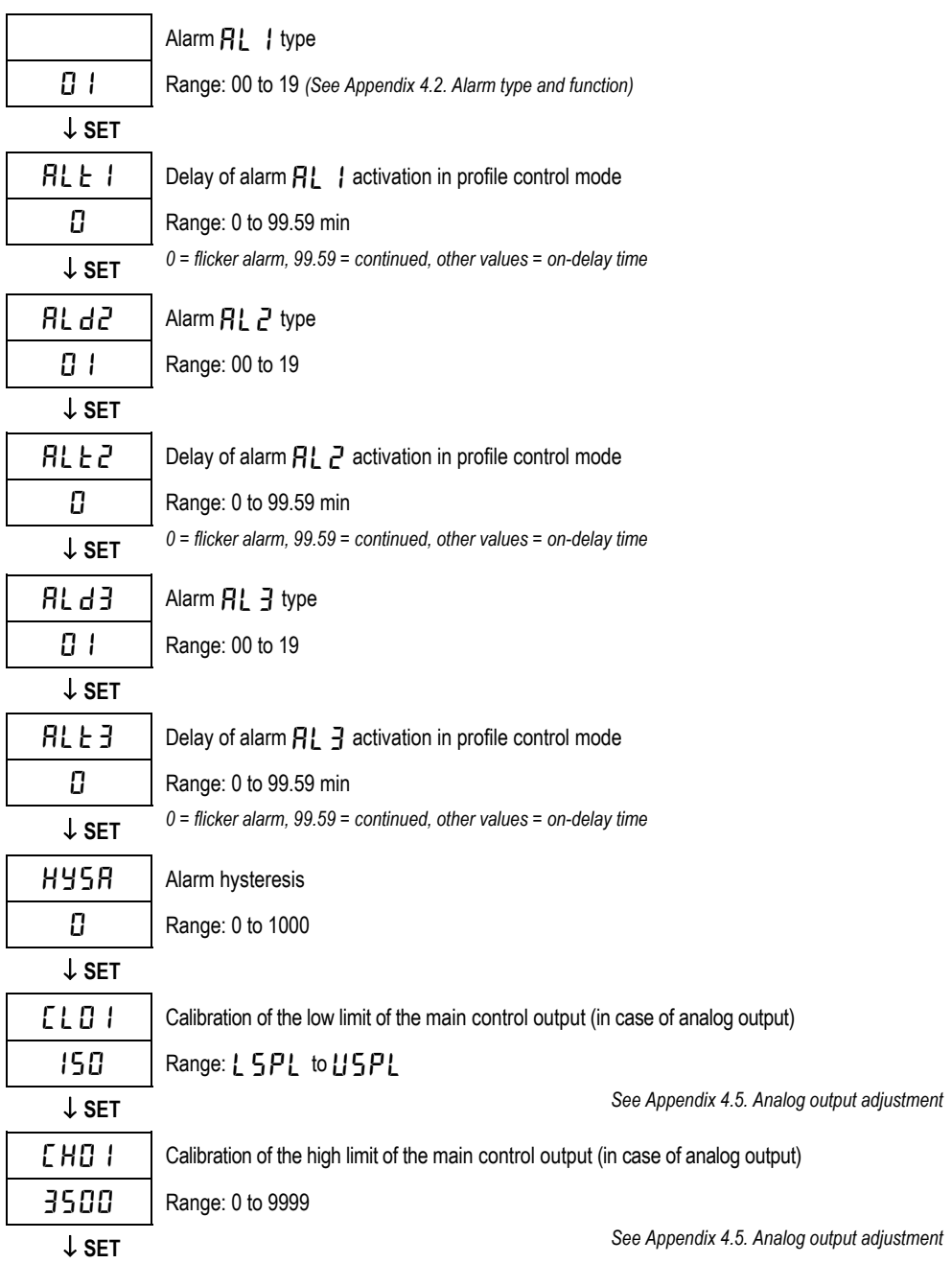

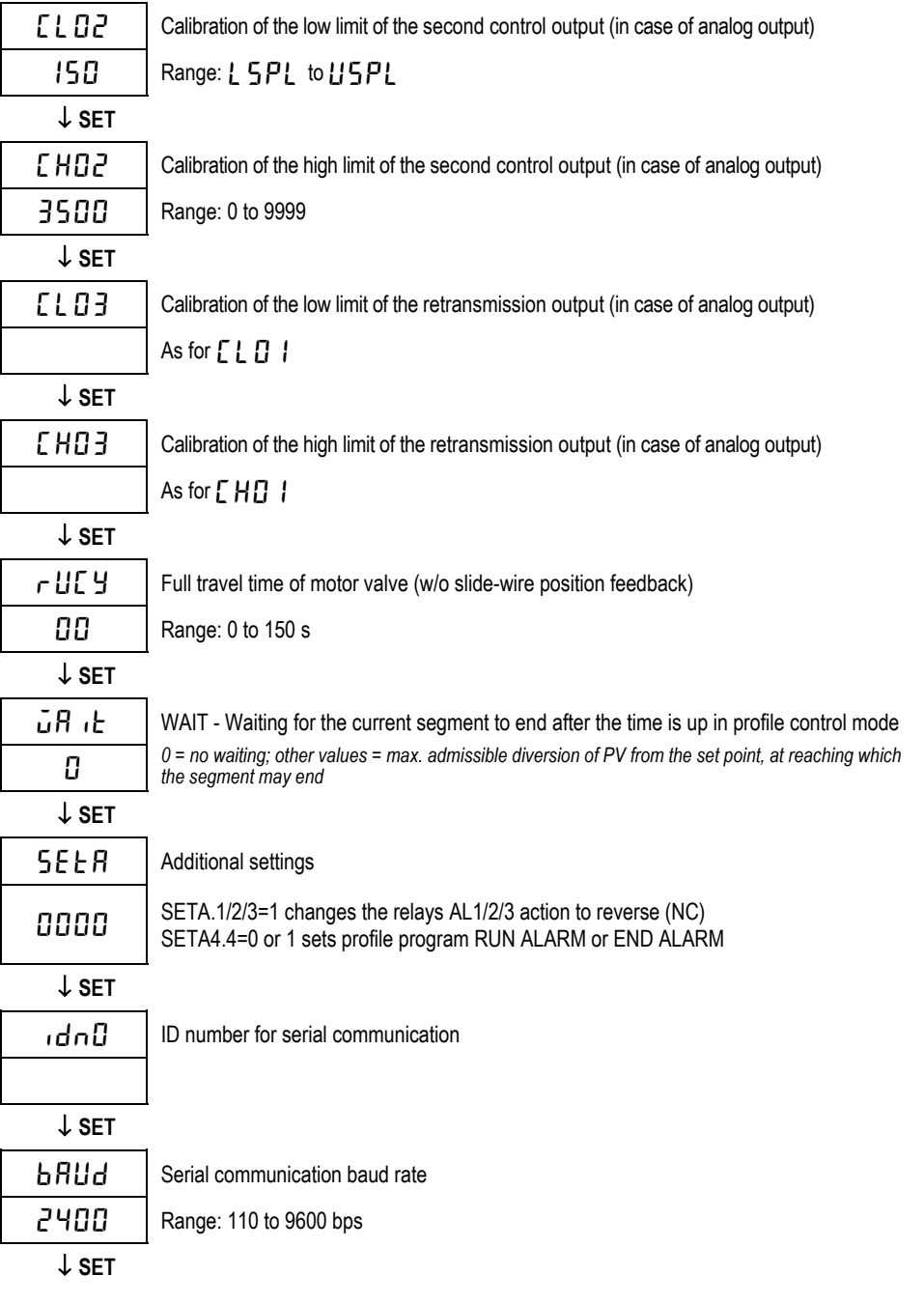

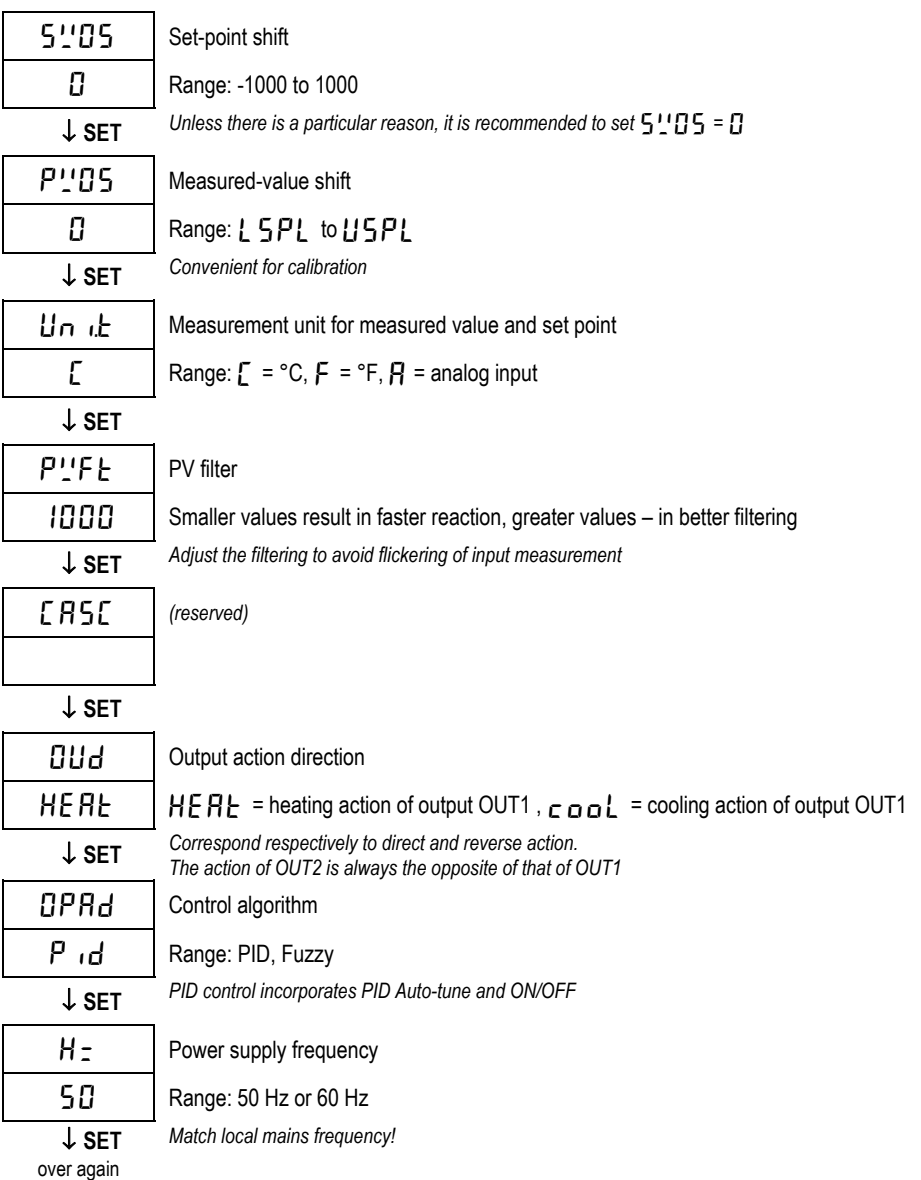

#### **3.4.4. Programming at LEVEL 4**

To access level 4, first set  $\sum_{k=1}^{n} H = \prod_{k=1}^{n}$  from level 2. To enter level 4, press and hold **SET** and  $\blacktriangleleft$ for 5 seconds. To switch back to level 1, depress **SET** and  $\triangleleft$  again.

The parameters from level 4 grant (1) and deny (0) access to parameters from levels 1, 2, and 3. Other parameters from level 4 enable (1) and disable (0) certain controller functions.

Parameter symbols  $-$  SE FO ... SEF 9 — appear on the upper (red) display. To browse among the parameters, use **SET**.

Each of the four digits of the lower (green) display grants/denies parameter access or enables/disables function. Thereby, a single parameter (e.g.  $\mathsf{F}\mathsf{F}$  ) with its four digits controls four parameters or functions.

 $0 =$  denies access to parameter / disables function,  $1 =$  grants access to parameter / enables function

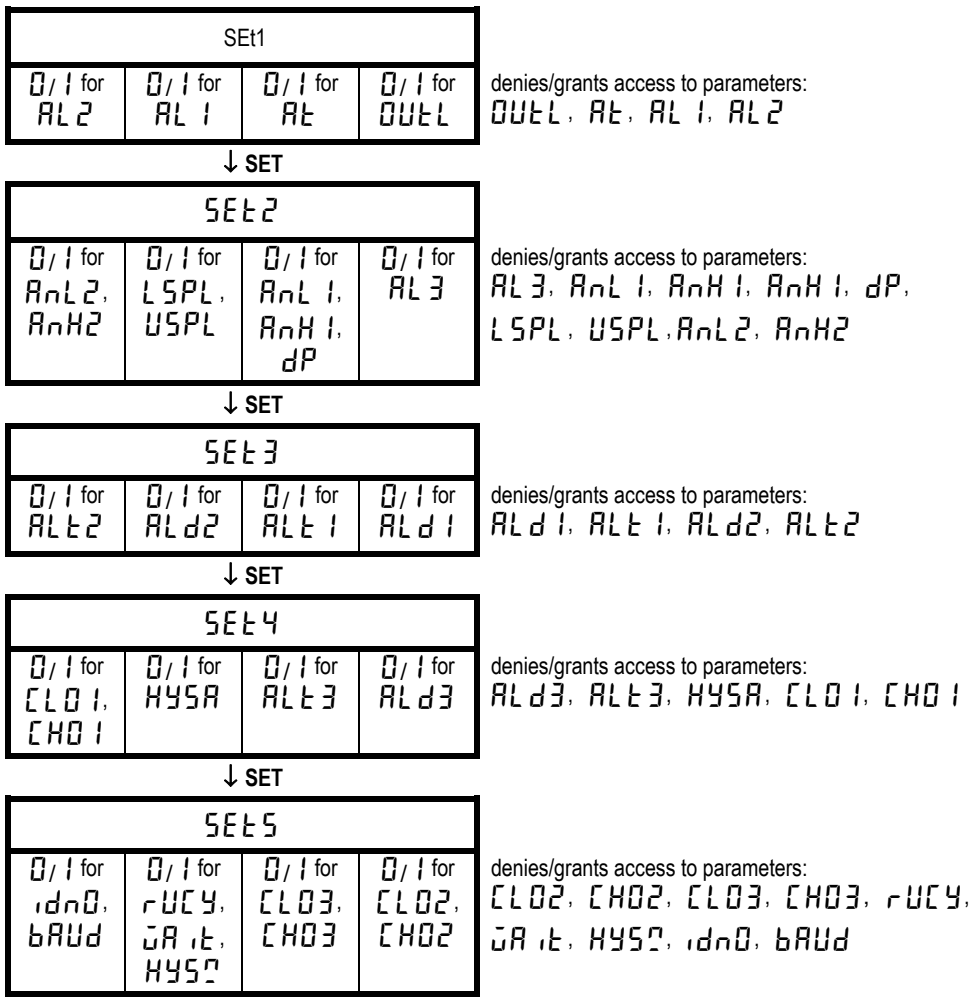

↓ **SET**

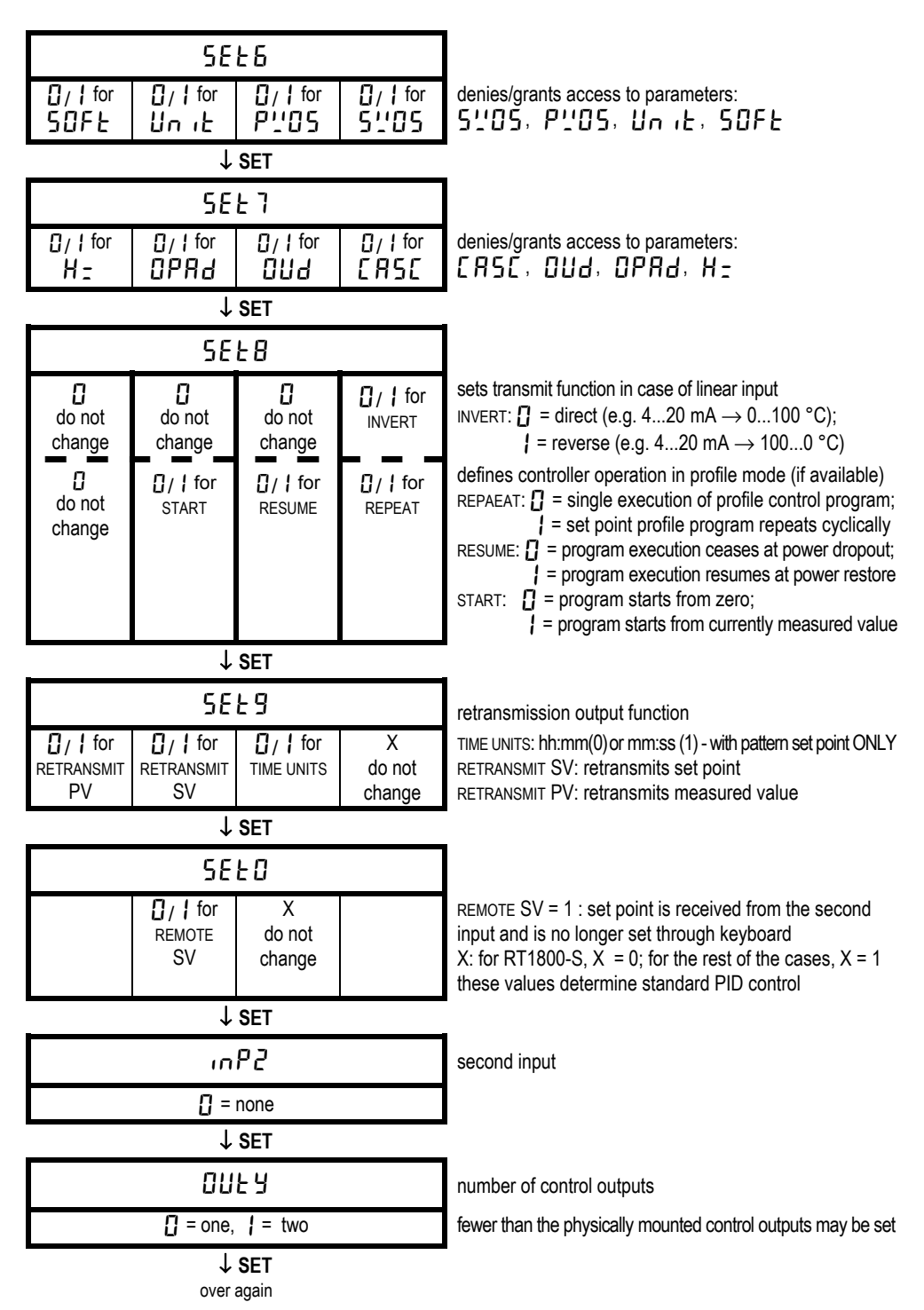

## **4. APPENDICES**

## **4.1. Input type and range codes (**inP1**)**

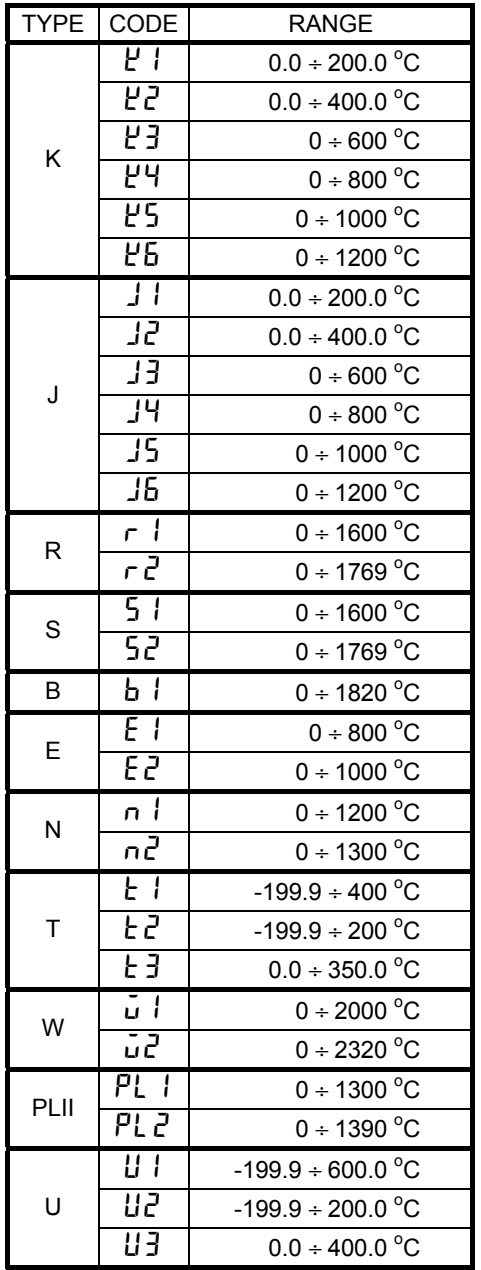

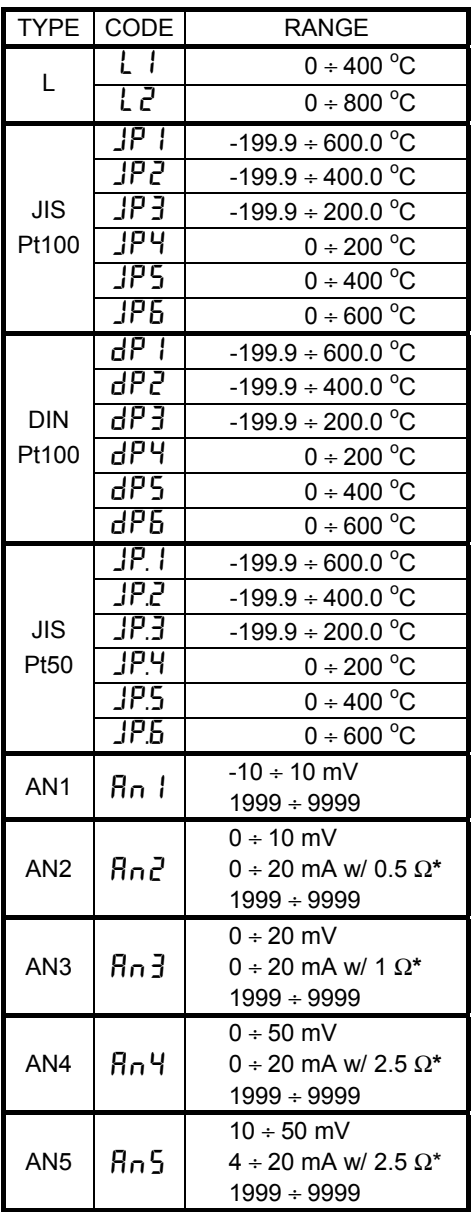

**\*** A 0.5% tolerance resistor should be connected in parallel with the input.

! If not specially requested, the input is factory configured to type K ( $H_2$ ).

! To change the input type from thermocouple to RTD or vice-versa, open / close respective jumper pads on the PCB (see detailed explanation bellow).

### **4.2. Alarm type and function**

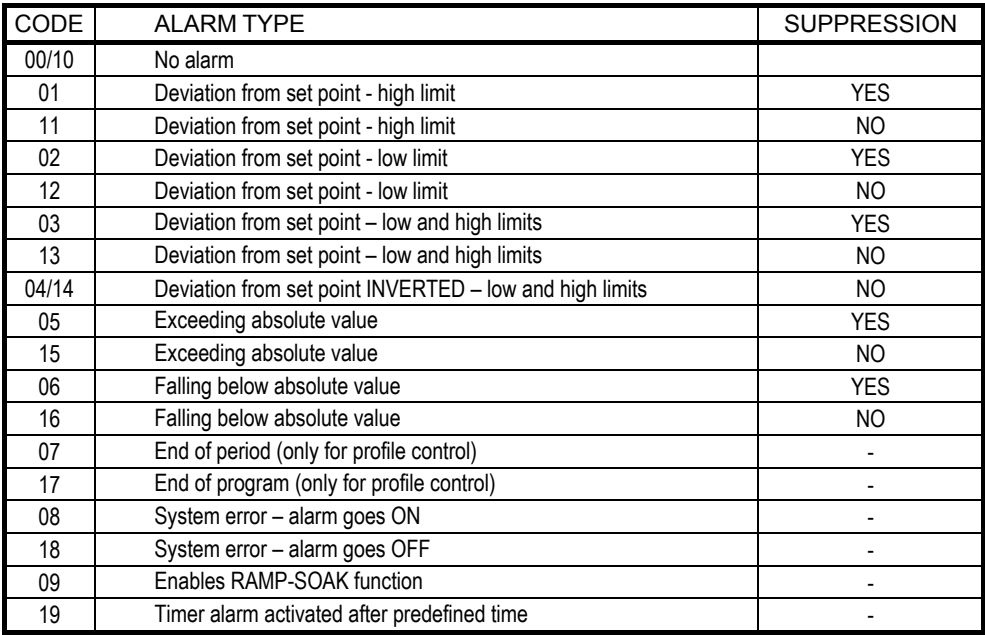

\* "suppression" means that after power-on, alarm action is suppressed until the alarm situation normalizes at least for a moment. In this way, alarm activation is avoided while the system is reaching steady state.

Detailed alarm function diagrams are given on the next page.

### **4.3. Error Messages**

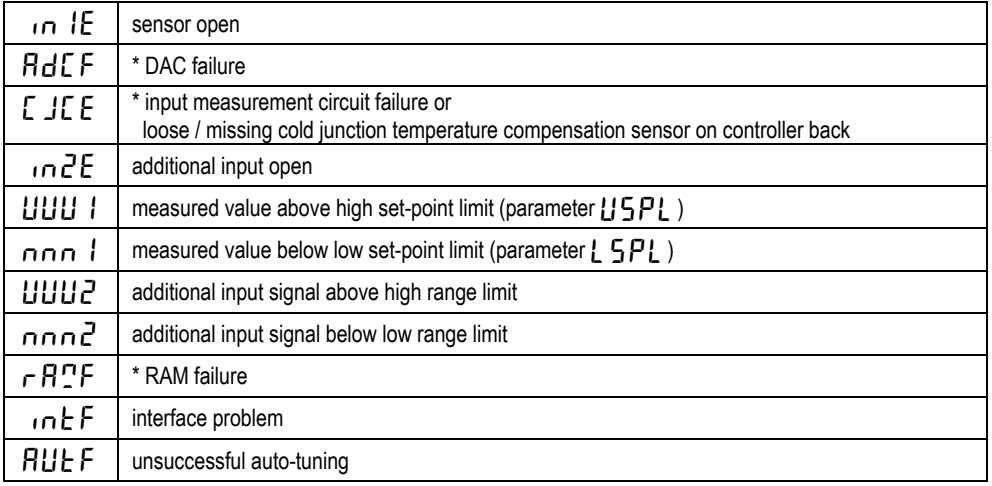

! When a message marked with " \* " appears and stays, send the controller for repair.

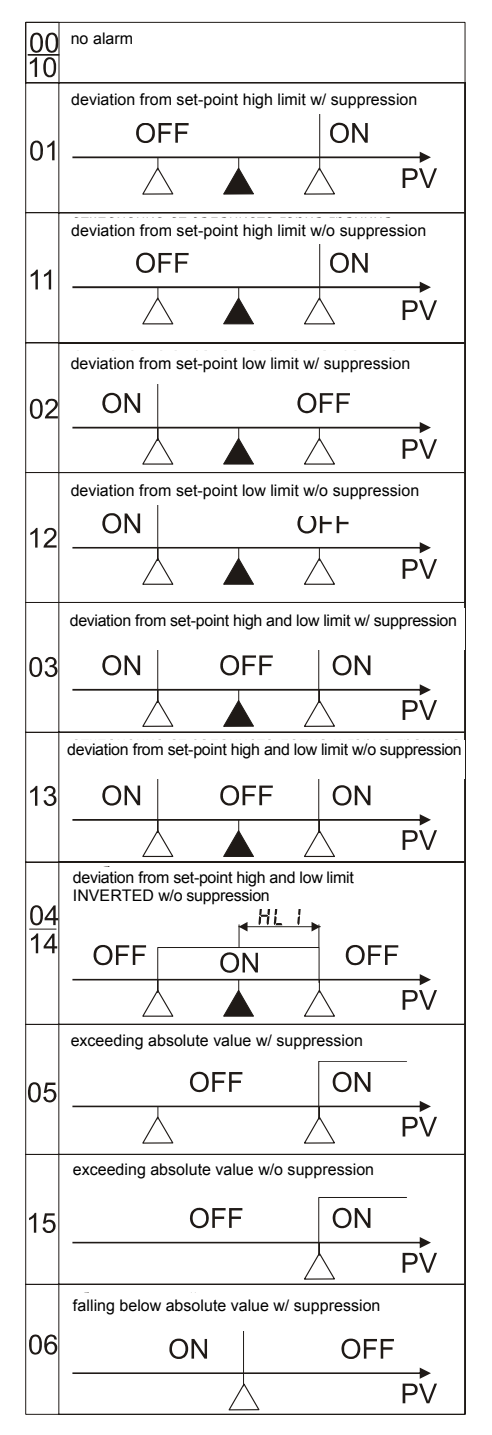

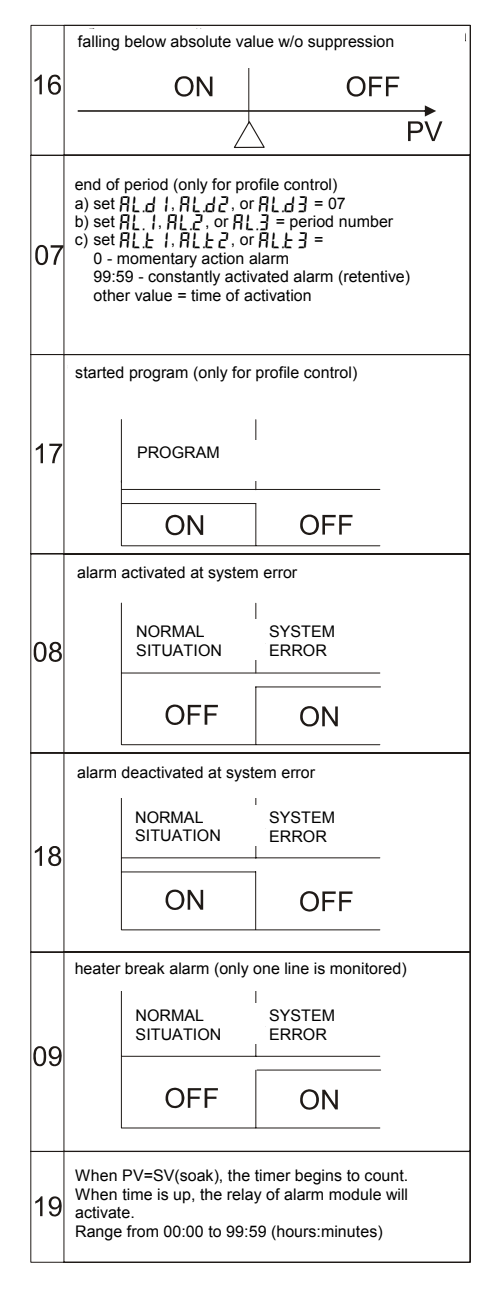

SV (set point)

Alarm limit

## **4.4. Linear input adjustment**

When the device input is programmed as analog linear input, the correspondence between input voltage (current) and displayed value may be specified. For instance, the correspondence may be from 10 mV input  $\rightarrow$  0 °C to 50 mV input  $\rightarrow$  1000 °C. For this purpose, the following parameters are used:  $H_0$ ,  $H_1$ ,  $H_2$ ,  $H_3$ , and  $H_1$ , The displayed range defined by  $H_{n}$ ,  $\uparrow$ ,  $H_{n}$ ,  $\uparrow$ , should be within the allowed input range defined by parameters  $\lfloor \frac{1}{2}P \rfloor$  and  $\lfloor \frac{1}{2}P \rfloor$ . Sometimes the allowed input range needs to be extended first.

- Connect a calibrator to the controller analog input.
- From level 4, grant access to parameters  $\mathbf{R}_{\mathbf{L}}$  1,  $\mathbf{R}_{\mathbf{L}}$  1, and  $\mathbf{d}P$  by setting  $\mathbf{S}EE\geq 2 = XX$  IX.
- Enter level 3 and select the desired range of the analog input by setting  $\overline{P}$  =  $\overline{P}$   $\overline{P}$   $\overline{P}$   $\overline{P}$   $\overline{P}$   $\overline{P}$   $\overline{P}$   $\overline{P}$   $\overline{P}$   $\overline{P}$   $\overline{P}$   $\overline{P}$   $\overline{P}$   $\overline{P}$   $\overline{P}$
- Set the calibrator to generate a signal (voltage or current) corresponding to the lower end of the input range.
- From level 3, enter parameter value adjustment mode for  $H_1$   $\uparrow$  for the displayed value at the lower end of the input range. Values appear on both displays. The value on the upper display is the measured value that the device would display with the current input value. To make the adjustment, increase or decrease the value on the lower display until the upper display shows the desired measured value to be displayed in normal operation at lower input range.
- Set the calibrator to generate a signal (voltage or current) corresponding to the higher end of the input range.
- From level 3, enter parameter value adjustment mode for  $H_0H$  for the displayed value at the higher end of the input range. Values appear on both displays. Increase or decrease the value on the lower display until the upper display shows the desired measured value to be displayed in normal operation at higher input range.
- Repeat the last four steps until satisfactory correspondence is achieved at both input range ends.
- If necessary, from level 3, adjust the position of the display decimal point via  $\overline{d}P$ .

# **4.5. Analog output adjustment**

When the device has a linear output, it is factory tuned by default. If readjustment is necessary, follow this procedure:

- For easier adjustment, switch to manual mode by pressing the **А/М** key (The **MAN** LED should light up).
- Connect a mA-meter to the controller analog output.
- From level 4, grant access to parameters  $\Gamma$  |  $\Gamma$  | and  $\Gamma$  H $\Gamma$ ] by setting  $\Gamma$  =  $\Gamma$  = 1XXX.
- From level 2, set to the parameter  $P$  | a value other than zero. Set also  $CY_t$  | =  $\Box$ .
- From level 1, set  $\prod_{i=1}^{n}$  =  $\prod_{i=1}^{n}$  (minimum output value). At this moment, if factory setting is correct, the output current should be 4 mA.
- If adjustment of the output setting is needed, from level 3, change the value of parameter  $\lceil \cdot \rceil$ for low control range limit. Increased / decreased the value, until the miliammeter reads 4 mA. Try with  $[$   $[$   $[$   $]$   $]$   $[$   $=$   $[$   $]$   $[$   $]$  $[$  $[$  $]$  $[$  $]$  $[$  $]$  $[$  $]$  $[$  $]$  $[$  $]$  $[$  $]$  $[$  $]$  $[$  $]$  $[$  $]$  $[$  $]$  $[$  $]$  $[$  $]$  $[$  $]$  $[$  $]$  $[$  $]$  $[$  $]$  $[$  $]$  $[$  $]$  $[$  $]$  $[$  $]$  $[$  $]$  $[$  $]$  $[$  $]$  $[$  $]$  $[$  $]$  $[$  $]$  $[$

**ATTENTION:** At an attempt to achieve currents lower than 2-3 mA, considerable nonlinearity appears, since the device is designed for output 4...20 mA, and not for 0...20 mA.

- Set  $\prod_{i=1}^{n}$  =  $\prod_{i=1}^{n}$ . At this moment, if factory setting is correct, the output current should be 20 mA.
- If adjustment is needed, from level 3, change the value of parameter  $\Gamma$  H $\Gamma$  for high control range limit. Increased / decreased the value, until the miliammeter reads 20 mA. Try with  $E$  H $\Omega$  1 = 3096.
- Repeat the last four steps until satisfactory correspondence is achieved at both range ends.
- **Note:** In the case of such configuration first control output analog, second control output relay type for better operation of the analog output, is advisable to disable the relay control output by setting, from level 4,  $\prod_{i=1}^{n}$   $H = \prod_{i=1}^{n}$ .

## **4.6. RAMP-SOAK adjustment**

The Ramp-Soak function is available ONLY for models with standard PID-Fuzzy algorithm (not with pattern set point)! To program the RAMP function, follow the procedure below:

- From level 4, set  $5E E^3 = XXX$  to enable  $7E^3$  access
- From level 4, set  $5EE + 4 = XXX$  to access  $HLEA$
- From level 3, set  $\overline{B}$   $\overline{A}$   $\overline{A}$  = 9 to enable RAMP function it will replace  $\overline{B}$   $\overline{A}$  by  $\overline{B}$   $\overline{B}$   $\overline{P}$   $\overline{P}$
- From level 1, adjust the  $\overline{P}P$  slope from 00.00 to 99.99 [°C/min]

To program the SOAK function, follow the procedure below:

• From level 3, set  $\overline{H}_d$  |  $(\overline{H}_d^1 \overline{d}) =$  |  $\overline{G}_d^1$  to use SOAK timer function

• From level 1, adjust the  $\overline{H}_1$  ( $\overline{H}_2$ ) Soak time from 00.00 to 99.59 [h.min] The following example illustrates RAMP-SOAK function:

Let  $\overline{5}$   $''$  = 100 °C,  $\overline{C}$ ,  $\overline{R}$   $\overline{P}$  = 10.00 °C/min,  $\overline{R}$  $'$  = 00.10 min,  $\overline{P}$  $''$  = 25 °C

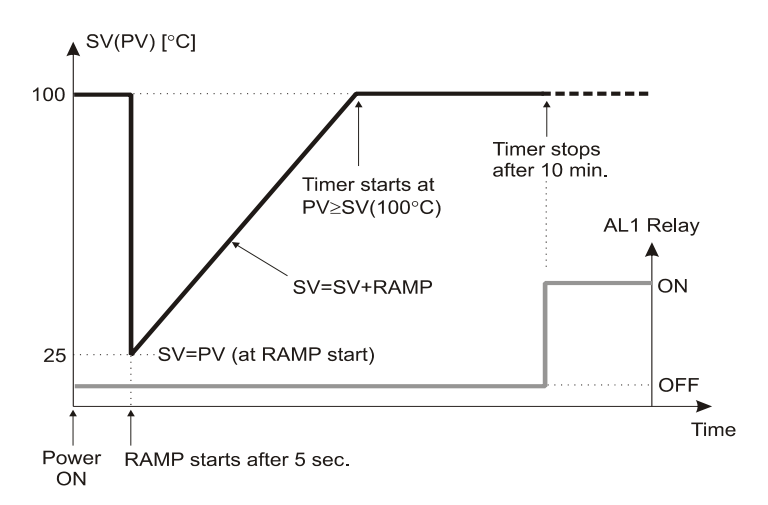

## **4.7. Profile (pattern) control programming**

The profile control with is available ONLY for models with PID-Fuzzy algorithm with pattern set point! To program the profile control, follow the procedure below:

- From level 4, set  $\overline{5}F$   $\overline{F}$  to adjust profile program *repeat, start and power failure* options
- From level 4, set  $5EE9$  to adjust *time units*
- From level 3, set  $5E$   $E$   $F$  to adjust profile program *run or end alarm*
- From level 3, set  $\overline{H}$   $\overline{H}$  to adjust WAIT option
- Set the alarm type "07" and alarm functions as described in 4.2
- From level 1 follow the steps below to create a pattern, consisting of RAMP and SOAK segments (up to 2 patterns with 8 segments or 1 pattern with 16 segments can be created)

Note: If you want the program to stop before the 8<sup>th</sup> or 16<sup>th</sup> segment just set the last segment  $\prod \prod$  to '0'.

#### **4.7.1. Keyboard operating commands**

- Program starts by pressing  $\triangle$ . PRO front panel LED starts to blink
- Program holds by pressing  $\nabla$  (pause). PRO stops blinking but lights
- To jump to previous seament press  $\triangle$ +**SET**
- **Fo continue a stopped program at segment end (** $\overrightarrow{A}$  **H** $\overrightarrow{F}$  message) press ▲ + **SET**
- Program stops (RESET) by pressing  $\nabla$ +**SET**. PRO front panel LED will be off.

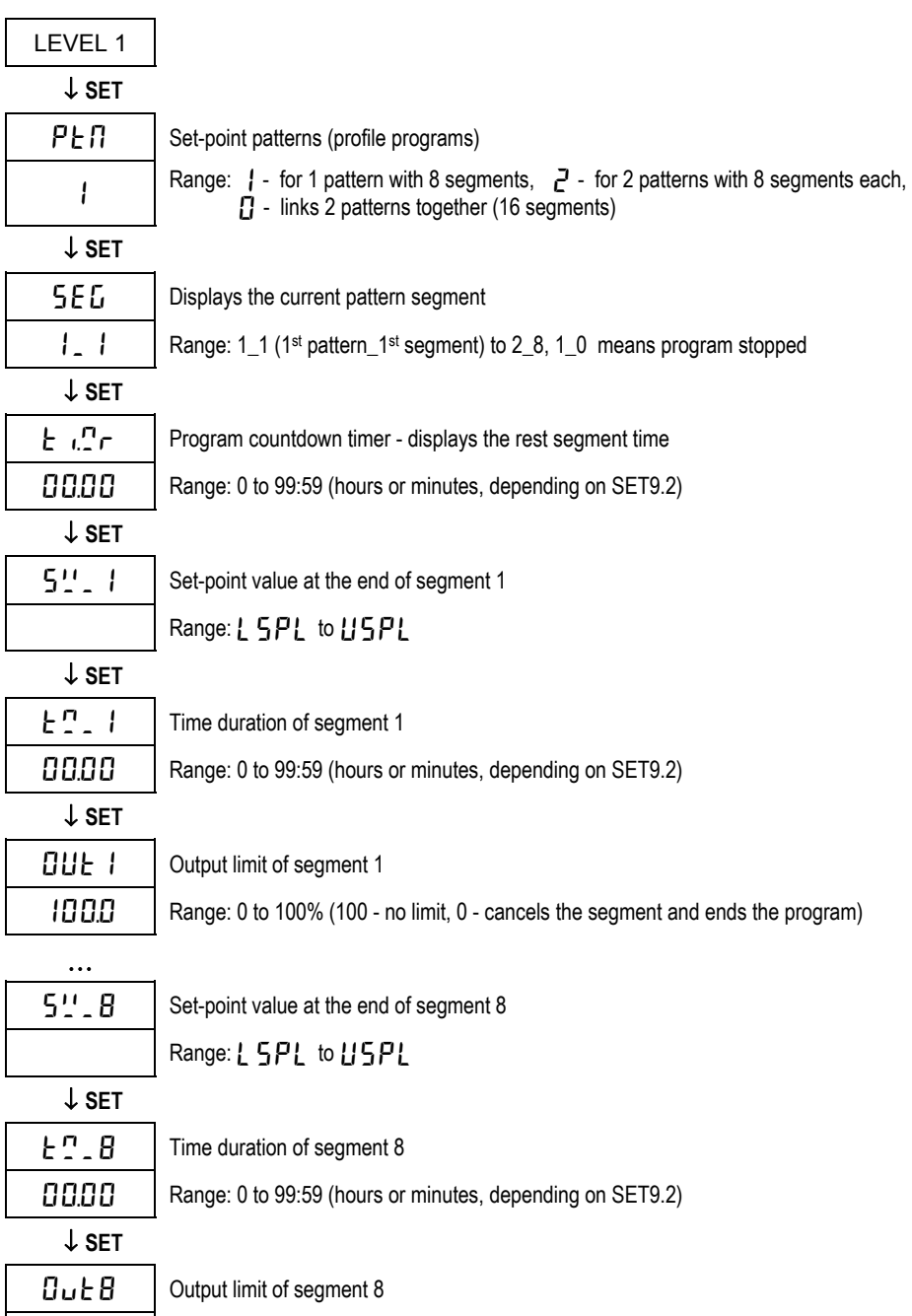

1000 Range: 0 to 100% (100 - no limit, 0 - cancels the segment and ends the program)

↓ **SET** Returns to LEVEL 1

# **5. MOUNTING AND WIRING**

### **5.1. Mounting**

The controller overall dimensions, recommended panel cut-outs and controller-to-controller minimum clearance for the different case types are given in the table below.

k

 $\blacksquare$ 

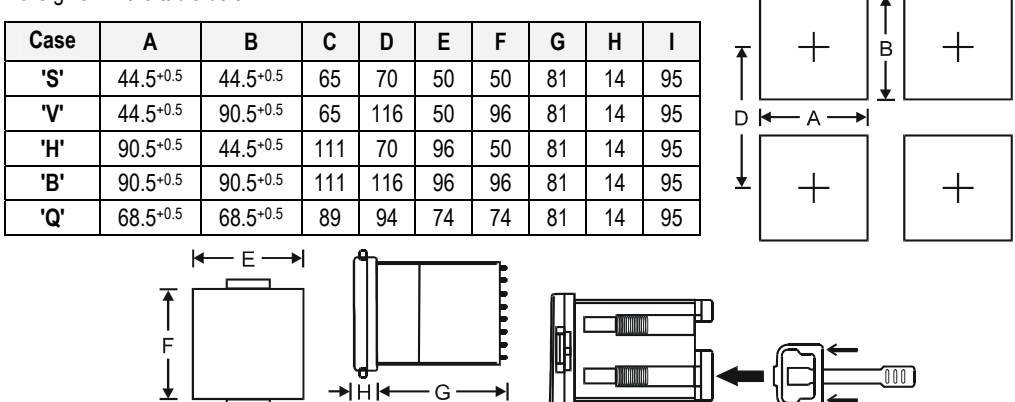

 $\mathsf{C}$ 

ط

┝

### **5.2. Wiring**

The wiring diagrams showing input, output, and power supply connections for the different case types are given below. The cold junction temperature compensation sensor is represented by diode symbol.

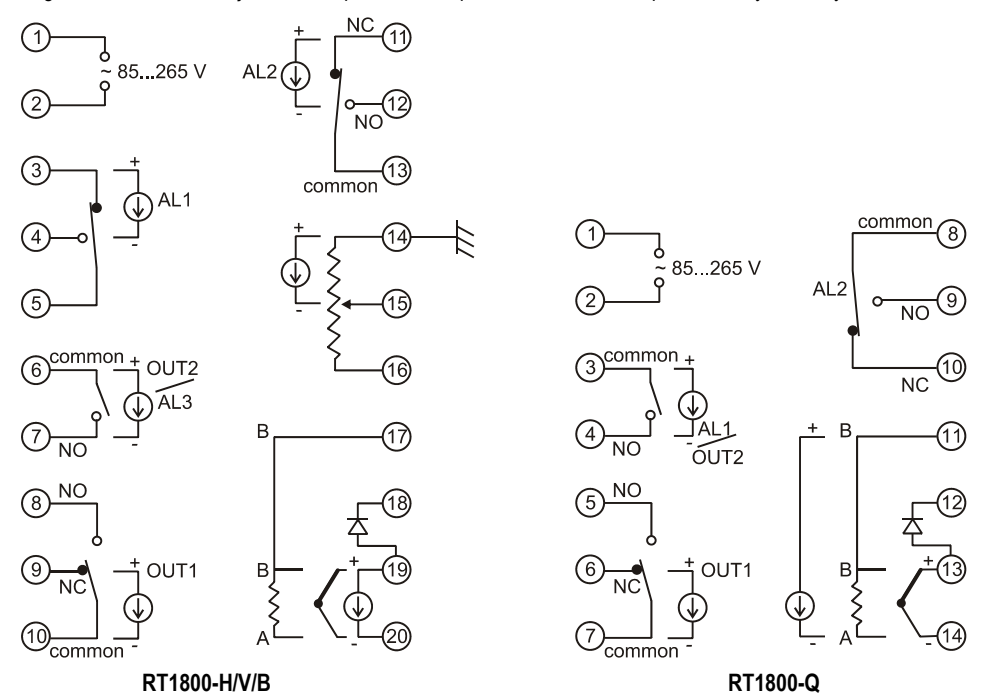

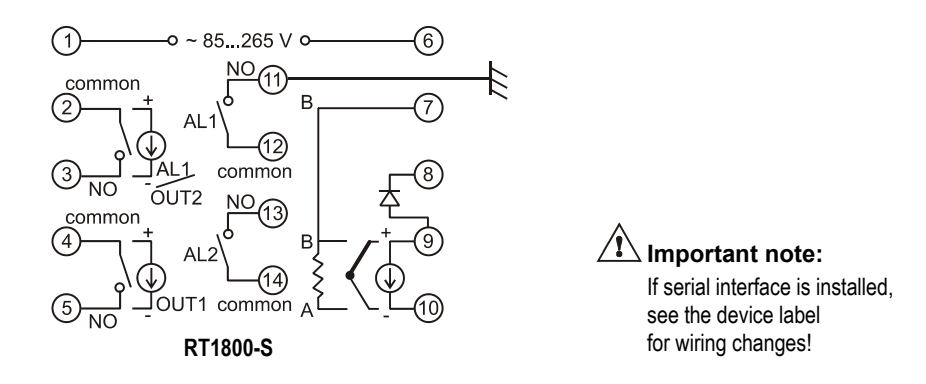

### **5.3. Input type selection**

If the input type has to be changed from thermocouple (voltage) to RTD (resistance) or vice-versa, two couples of pads on controller circuit board have to be connected or disconnected respectively.

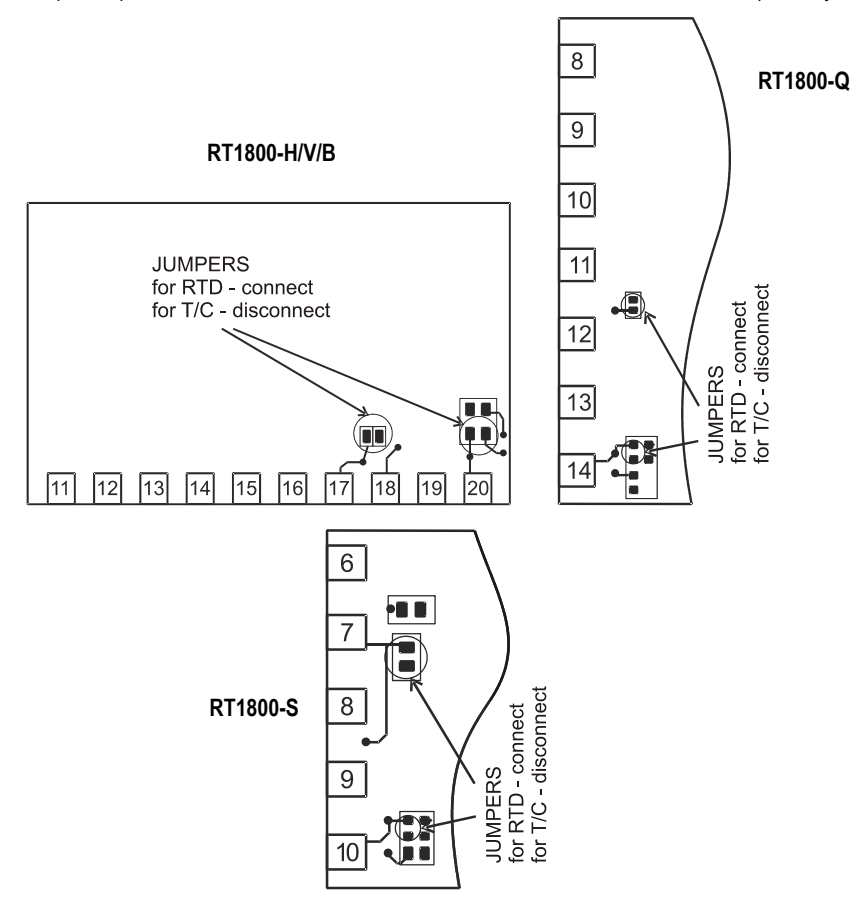

### **5.4. Electro-magnetic interference (EMI) issues**

If high-energy electric spikes are allowed to get into device circuitry, the microprocessor may be misled and unpredictable erroneous functioning may result.

Devices that may cause all the types of noise coupling described above, especially when switched on and off, are: big electromechanical relays, contactors, electrical motors, gas-filled lamps (tubes), welding equipment, solid state inverters, and light dimmers, and the cables leading to such devices.

As a summary, the cause of interference in most cases above is generally the abrupt current switching. There are two general approaches to avoiding electromagnetic interference:

- to suppress noise at the source - this is the best approach but is applicable only to major noise sources;

- to protect your device and especially the signal and power lines connected to it from unwelcome EMI.

#### **5.4.1. Protecting the cables leading to your device**

- Use cables in compliance with the particular device application.
- Never lay signal wires close in parallel with power supply or actuator wires. If this happens you will never get a steady measurement. Leave 10...15 cm between long parallel signal and power cables.
- Only similar signals may be run close together. Package input signal wires into twisted couples and shield.
- Arrange power and signal cables crossing at right angle and at the maximum possible distance.
- Signal cable branching and terminals are susceptible to noise and should be arranged away from noise sources.
- Connect reliably the ground at measurement point and controller ground with thick stranded wire.
- All shields must be reliably grounded at one end, preferably at your device end. An ungrounded shield may be worse than no shield at all.

#### **5.4.2. Supply circuit recommendations**

The AC supply voltage and frequency must be kept within the stated limits. Use stabilizer if necessary. Avoid sharing supply lines with powerful consumers, especially inductive loads switched on and off (e.g. motors, lighting, etc.). To provide current supply for your device and at the same time stop unwelcome interference signals, use shielded 1:1 isolation transformer (there are special designs of anti-interference transformers). A high quality anti-interference filter may also prove useful.

#### **5.4.3. Suppressing major noise sources**

Major noise sources are usually inductive loads switched on and off (motors, solenoids, relays, etc). A voltage-surge suppressor should be connected in parallel with the inductance or, if this is not possible, in parallel with the switching contacts. A metal-oxide varistor (MOV) and RC network should be used.

#### *Inductive loads*

To suppress high-voltage spikes, connect a metal-oxide varistor (MOV) in parallel with and as closer as possible to the inductance. An RC network in parallel with the varistor is highly recommended. It should constitute of a wire-wound or carbon resistor in series with a X/Y-type AC high-voltage capacitor. Select resistor power in relation to the inductance voltage. Keep RC network leads as short as possible.

#### *Contacts*

When a contact opens and breaks inductive load circuit, a certain amount of energy stored in the inductance has to be released. If there is no varistor or RC network to dissipate it, the voltage rises abruptly and an electric arc is formed between opening contacts. This causes both electromagnetic interference and contact life shortening. To 'quieten' the arc, connect an RC network in parallel with the contact. To provide extra circuit protection in cases of voltages higher than 200 V, add MOV in parallel. Please note that at 230 V, 50 Hz supply, up to 7 mA current may flow through the network. A varistor may be added, but the RC network should already be present.

#### *Direct current (DC) circuits*

In parallel with the inductive load, connect a network consisting of a diode in series with a resistor. Mind that the resistance should be less than that of the inductive load.

## **6. SERIAL INTERFACE**

If serial interface is installed, follow the additional requirements given in the supplemental COMMUNICATION MANUAL (CD or printed version) or download it from http://www.comeco.org/downloads.